## **Connecting Remotely to ArtX With a Mac**

In OS X's Finder, go to the *Go* menu and select **Connect to Server…** (*Figure 1*).

Type the address **artx.art.uwosh.edu** into the Server Address: field of the dialog box (*Figure 2*) and click Connect.

Type your login and password into the appropriate fields of the next dialog box (*Figure 3*) and click Connect.

Select the appropriate share from the list of mountable volumes (*Figure 4*) and click *OK*.

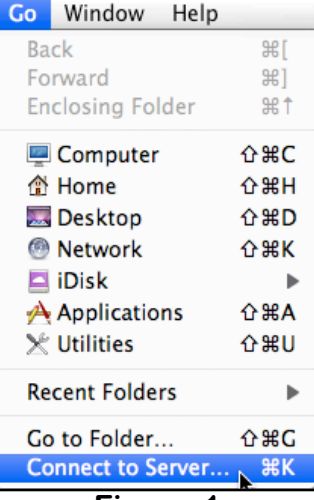

**Figure 1**

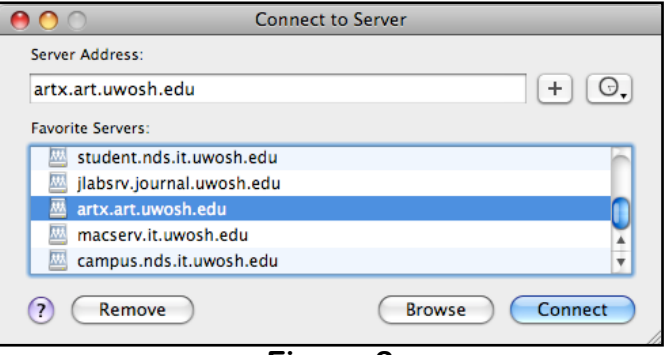

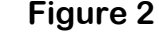

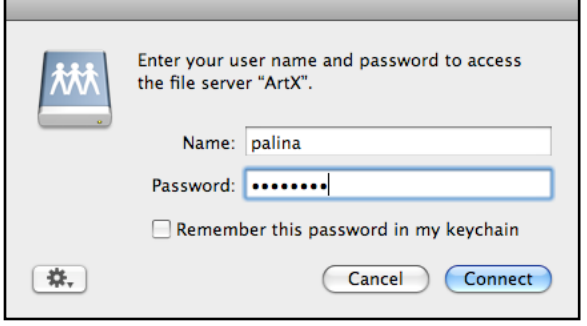

**Figure 3**

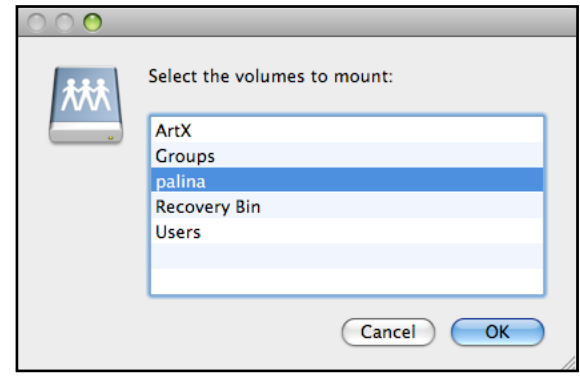

**Figure 4**